## Goizueta Business Library

Creating Bridges to Knowledge

## **Global Data Retail: Quick Tips for Searching**

1. Log in using the credentials in SharePoint, then double click Analysis on the top ribbon

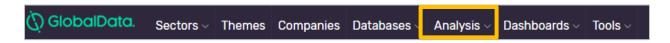

2. Select View All button to right of Search box

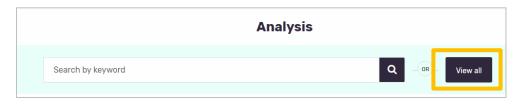

- 3. Search using the filtering options on the left.
  - a. Keyword Searching: if you wish search by keyword, uncheck "exact word" unless it's a phrase, (the default is for it to be checked)
  - b. Sector: expand this to view all of the sectors covered. Note: Expand Consumer Goods to view the content previously available in GlobalData Consumer
  - c. Additional Filters: Geography, Date, and more

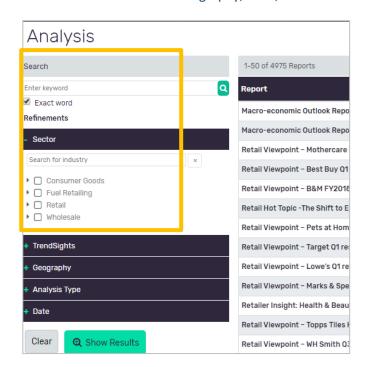